2007 年 3 月

## ファイルの展開方法

国土交通省ホームページからダウンロードしていただいた「program.exe」には、プログラ ムのインストール用ファイルや操作説明書などが圧縮された形で入っています。これらの ファイルを使用できるように展開する必要がありますので下記の操作手順に従って展開し てください。

パソコンの C ドライブに、「Downroad」というフォルダを作成し、そこに「program.exe」 をダウンロードしたと仮定して操作を行います。

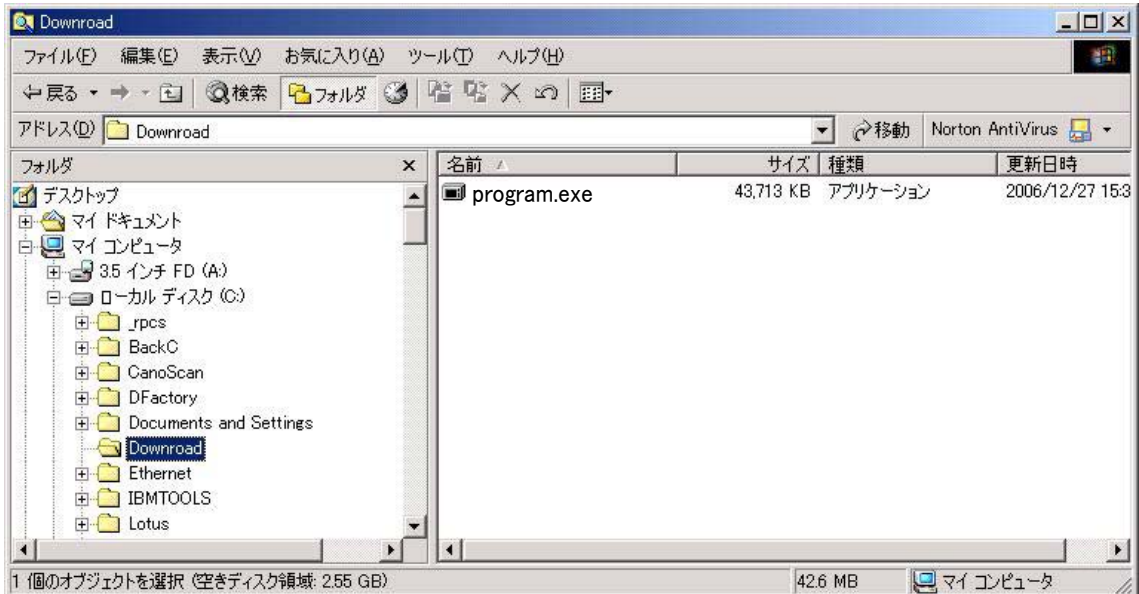

・ダウンロードした「program.exe」をダブルクリックします。

・下図のような画面が表示されます。ファイルの展開先を指定して「OK(O)」ボタンを押し て下さい。

初期値は「C:\」になっていますので、他のフォルダを指定する場合は「参照(B)」ボタ ンを押して他のフォルダを指定して下さい。

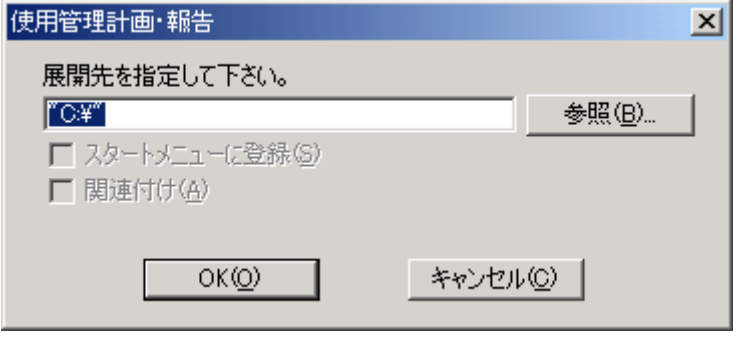

・下図は、C ドライブに、「NOxPM」というフォルダを作成して、そこを展開先にする例です。 上図で「参照(B)」ボタンを押すと「フォルダの参照」画面が表示されます。 展開先フォルダ「NOxPM」を指定して「OK」ボタンを押します。

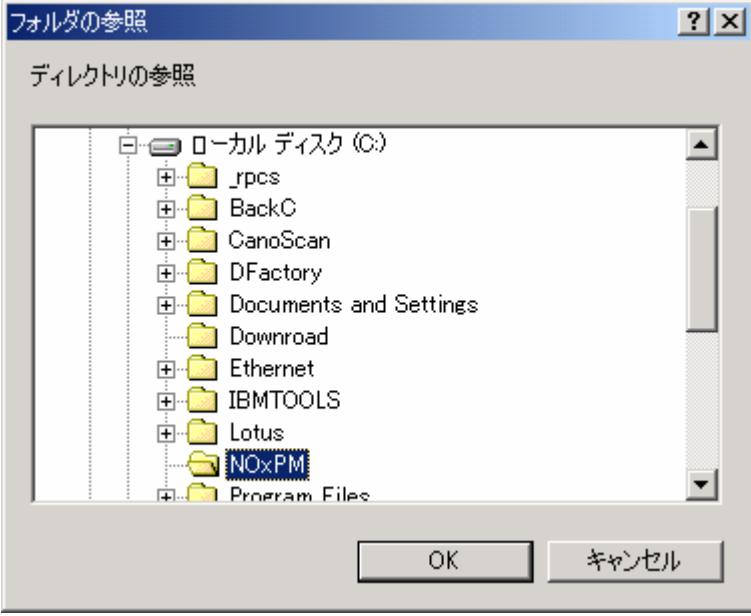

・「OK」ボタンを押すと下図のようになります。 展開先に間違いが無ければ「OK(O)」ボタンを押してください。

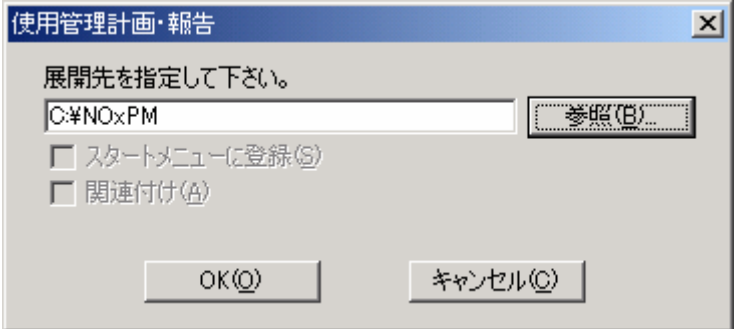

・展開中は下図のような表示になります。

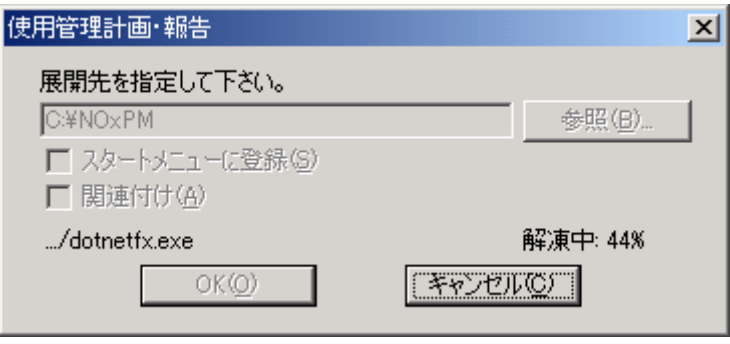

・画面表示が消えると展開処理は終了します。

処理後は、下図のようになります。展開先フォルダ「NOxPM」の中に、「プログラム」「操 作ガイド」の2つのフォルダが作成されます。

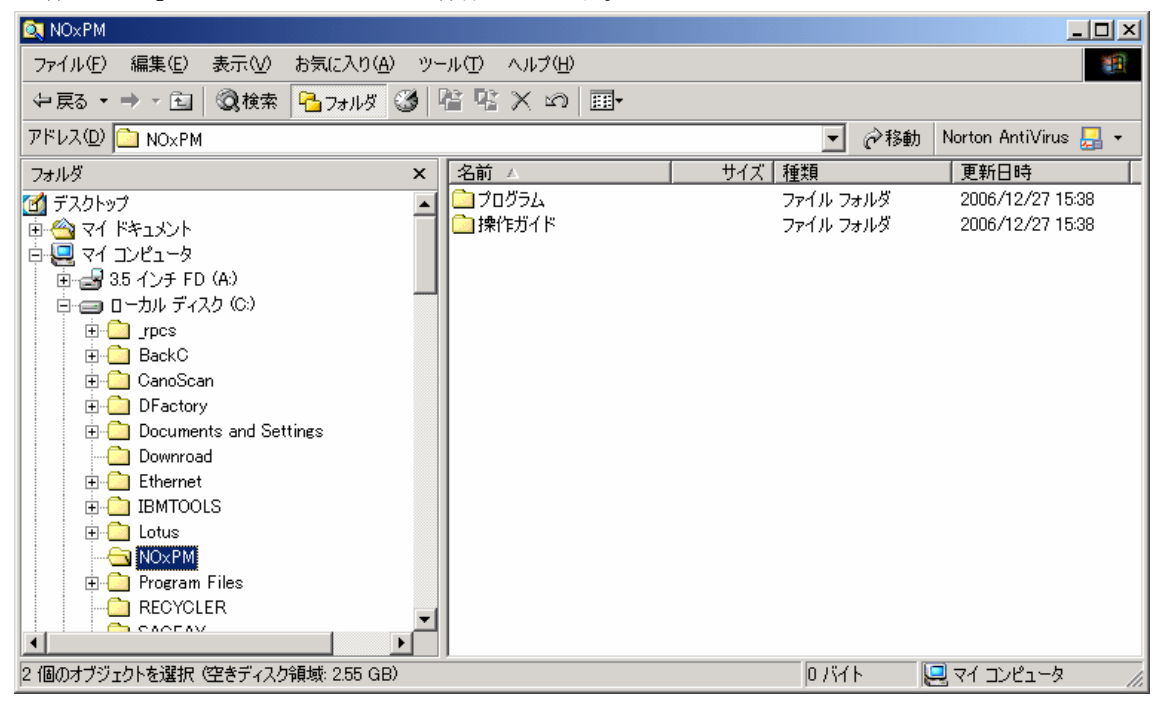

・「プログラム」フォルダには、2 つのフォルダと 2 つのファイルが作成されます。

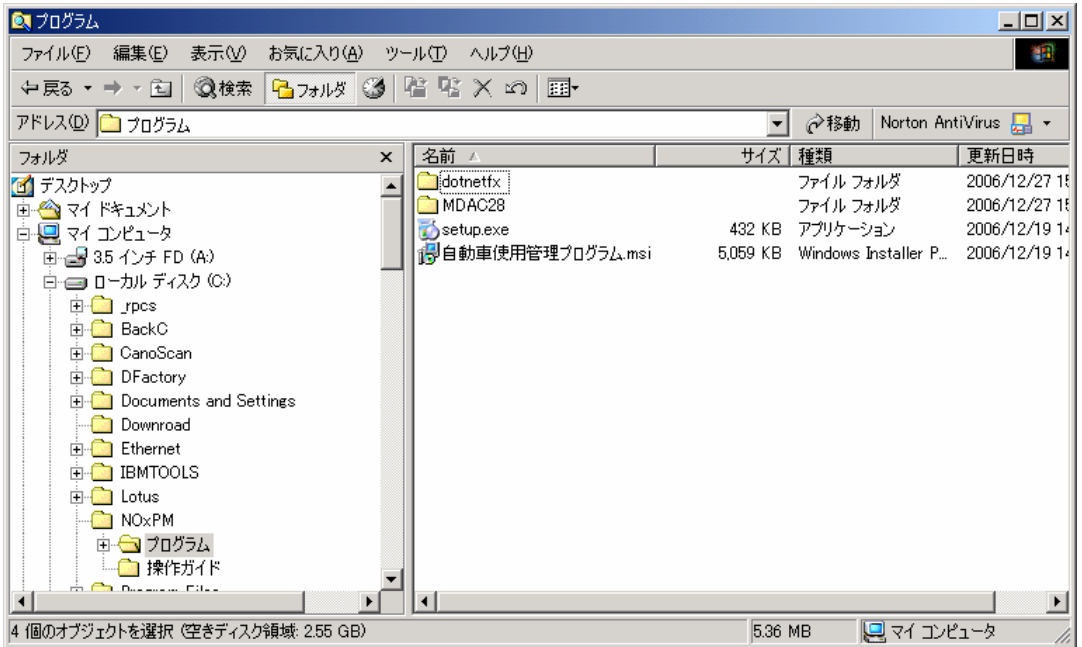

※このフォルダには、プログラムインストール用ファイルが入っています。

 インストールについては、インストール用の操作ガイドがありますのでそちらをご覧下 さい。

・「操作ガイド」フォルダには、2つのファイルがあります。

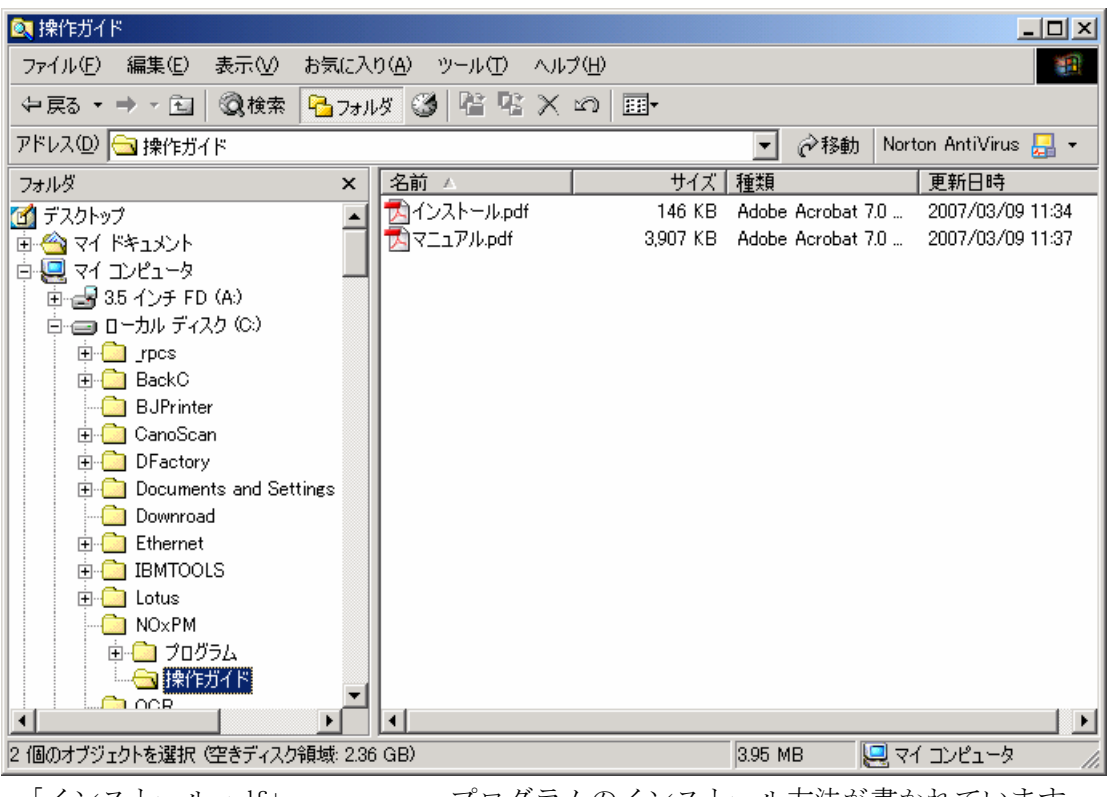

・「インストール.pdf」 プログラムのインストール方法が書かれています。 ・「マニュアル.pdf」 プログラムの操作説明書です。

※プログラムのインストールの際は、「インストール.pdf」の内容をご覧になりながらイン ストール作業を行ってください。

※プログラムインストール後は、「マニュアル.pdf」をご覧になりながら操作を行ってくだ さい。